## **HOW TO**

## **CREATE YOUR OWN PLAYLIST**

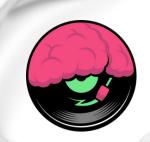

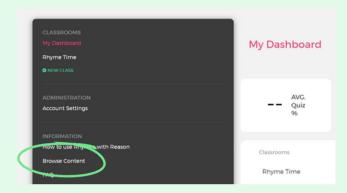

Log in as a teacher or administrator. In the navigation panel on the left, go to 'Browse Content'.

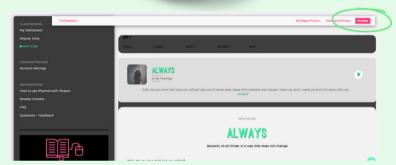

From here, you can view all of the content available to you from the perspective of a student by clicking on a unit and then clicking "Preview" at the top of the page.

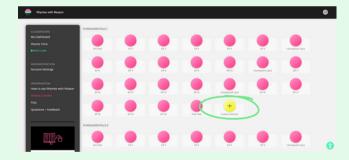

You can also create your own custom EPs by clicking on the yellow 'Custom Section' button at the end of any module list.

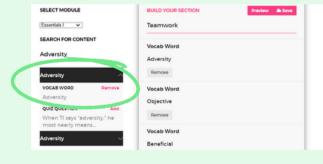

Using the dropdown menu, you can select any module to pull words from, then click on a word\* and add it to your EP. You'll need to add a total of 5 words, and then give it a title and save.

\*Only add the vocab word (not the quiz question below) for your custom playlist to work as intended.

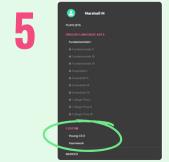

You can click Preview to go through the EP as a student, and the students in your classroom will be able to view your new custom EP in the Custom section in their navigation panel underneath the standard ELA modules.